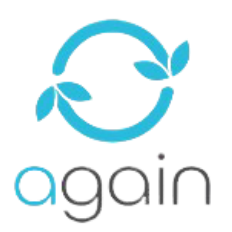

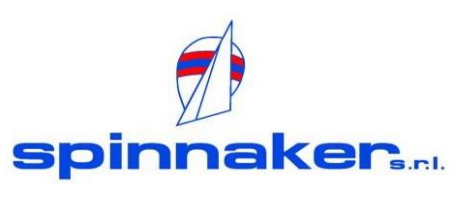

PROCEDURA DI ASSISTENZA

**Prima di effettuare una richiesta di servizio RMA, assicuratevi che il vostro account iCloud sia stato rimosso dal vostro iPhone**. In caso contrario, non potremo occuparci del vostro telefono. Di seguito due video su come disattivare l'ICLOUD sul vostro dispositivo.

Per verificare se l'account è attivo/disattivo Inserire il codice imei del telefono nel sito sotto indicato.

## **https://iunlocker.com/check\_icloud.php**

Nel caso risultasse disattivo è possibile continuare al passaggio successivo. (passare allo step GIALLO).

Nel caso risultasse Attivo bisogna disattivarlo: (sono disponibili 2 video illustrativi).

1) DISATTIVARE FMI DAL'IPHONE (SE FUNZIONANTE)

**<https://youtu.be/YdLbLYqJW-Q>**

2) DISATTIVARE FMI DAL PC (IPHONE NON FUNZIONANTE) **[https://youtu.be/i\\_b9G6afVqI](https://youtu.be/i_b9G6afVqI)**

Una volta disattivato sarà possibile caricare nel sistema il numero imei del terminale da gestire in assistenza e inserire tutti i dati richiesti.

## **<https://rma.eco-recycle.eu/?languageCode=it-IT>**

Una volta inviata la procedura arriverà una mail con indicato il numero di RMA (tale numero sarà fondamentale al fine di un sollecito/ricerca del terminale).

Arriverà nei giorni seguenti una mail contenente la lettera di vettura in porto assegnato che andrà applicata ben visibile all'esterno nel collo, bisognerà quindi preparare un documento di trasporto (DDT) da inserire all'interno del collo.

Attendere il ritiro del corriere in negozio.